Use filters to narrow down your search based on your criteria.

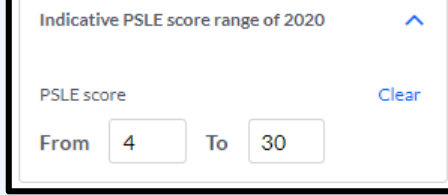

## **How to Use SchoolFinder**

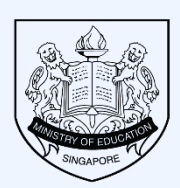

Ministry of Education SINGAPORE

# **Search Bar**

### **Filter**

Click on the school card to view details such as subjects offered, Co-Curricular Activities, location and contact information.

Ŀ

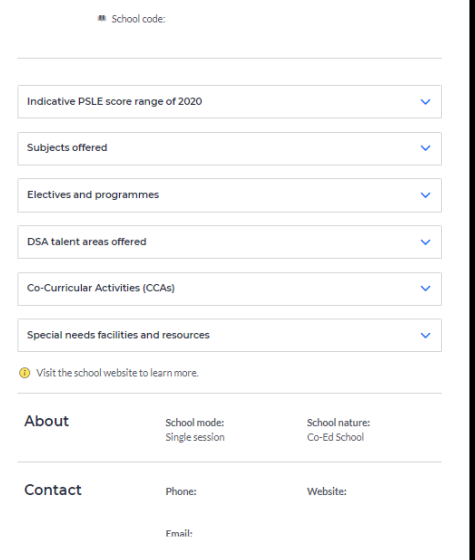

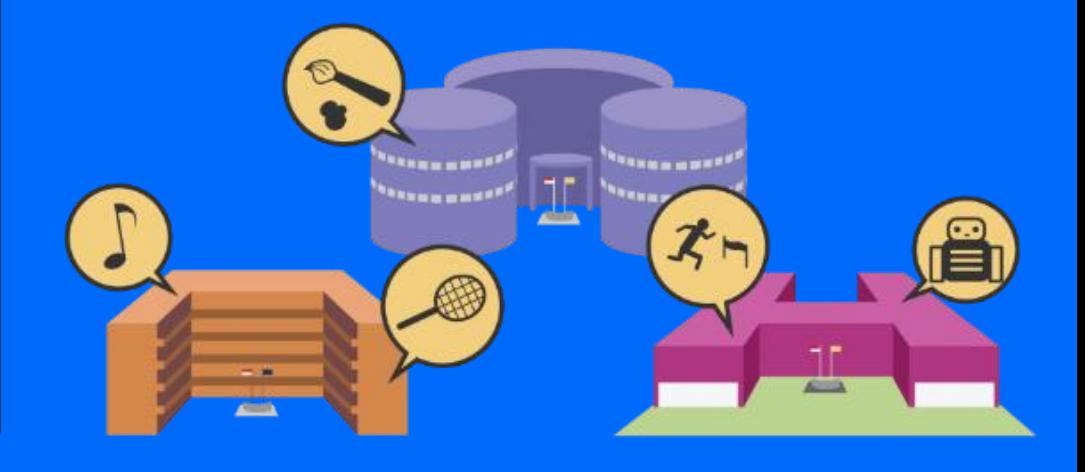

# **School Card**

Click the 'heart' to add a school to your shortlist.

#### View all your shortlisted schools.

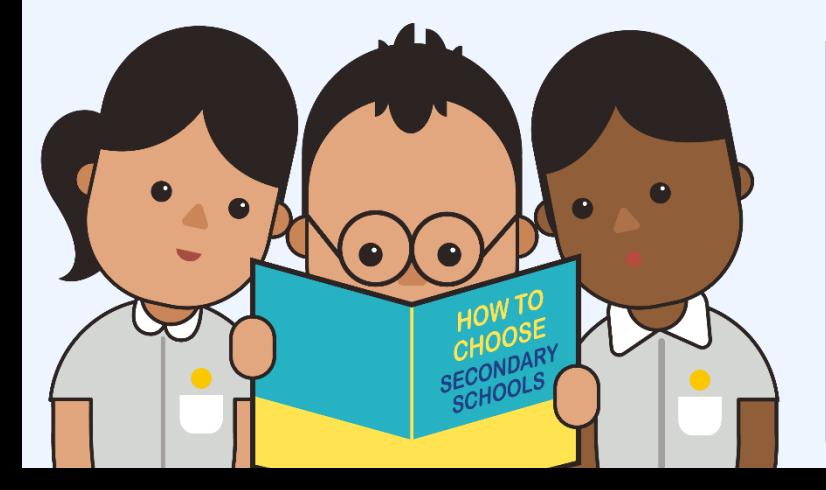

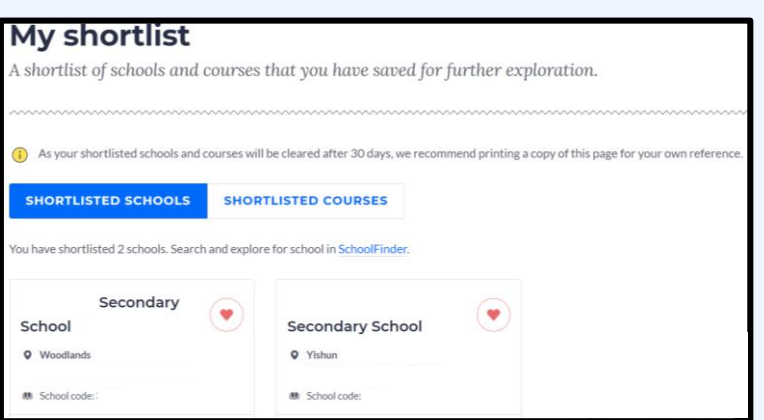

My shortlisted (0

# **Shortlist Schools**

Key in the name of a school or specific keywords.

Q SEARCH

 $\bullet$   $\bullet$ 

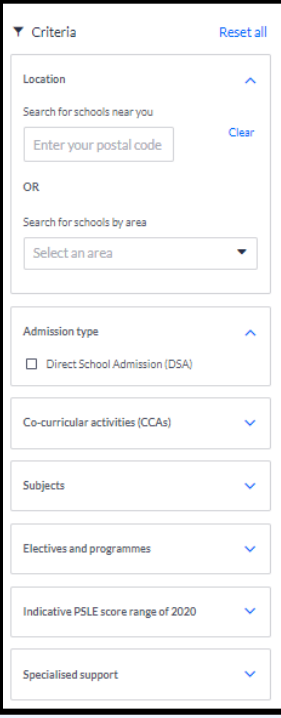

<https://go.gov.sg/school-finder>

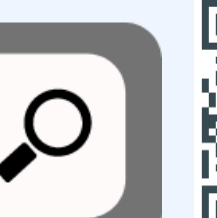

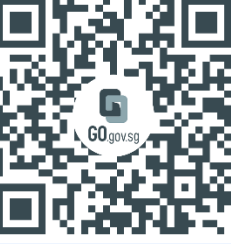